## **Aviso de Ausencia en Correo UCR**

1. Ingresar a la direcció[n correo.ucr.ac.cr](https://correo.ucr.ac.cr/) con sus credenciales institucionales

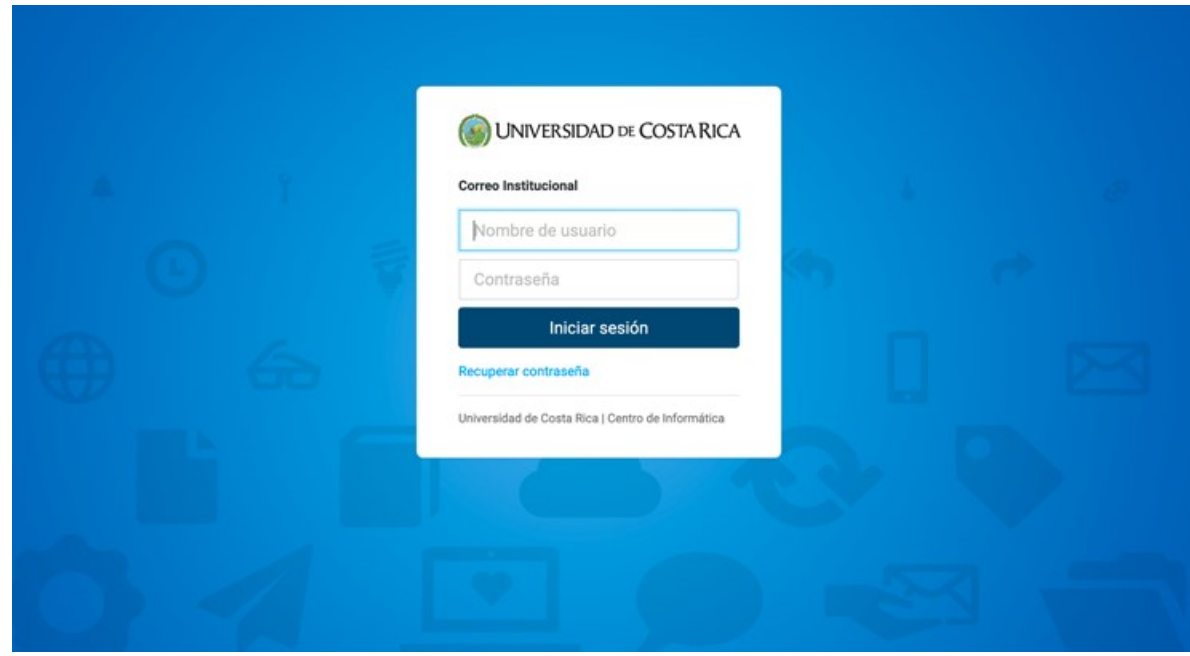

2. Una vez ingresado al correo, en la columna izquierda dar clic en el botón de "Ajustes"

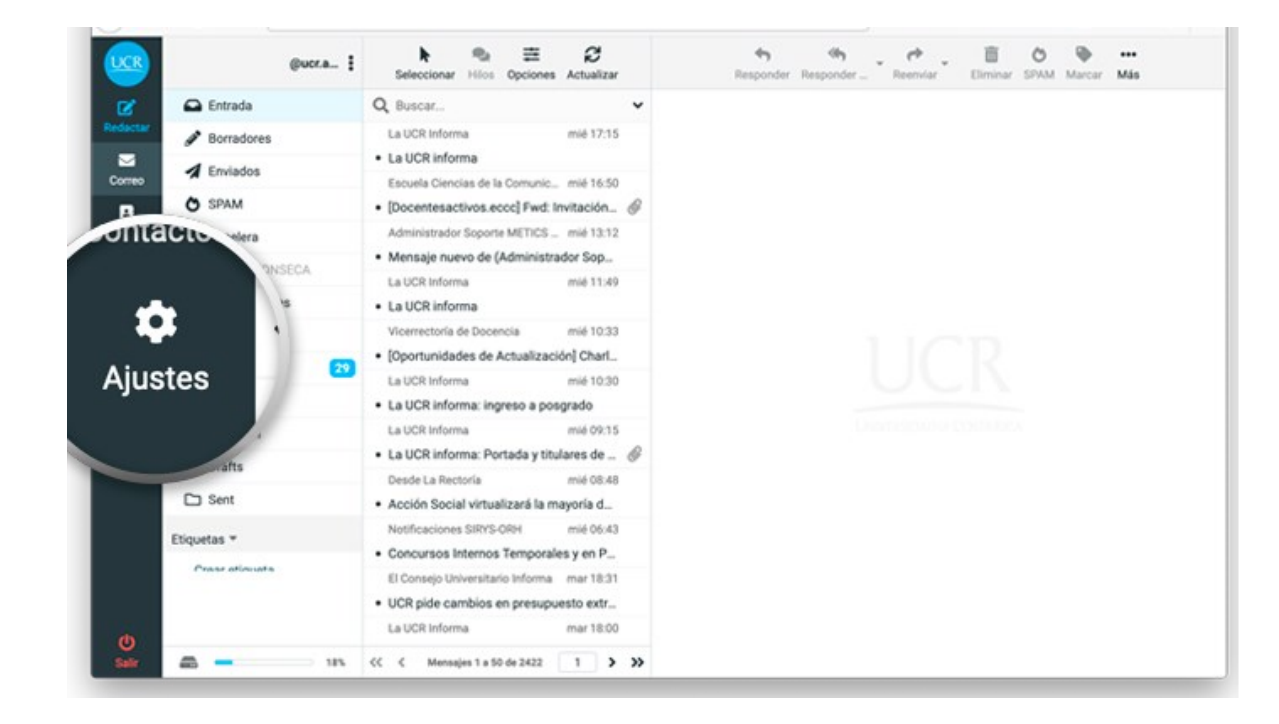

3. Dar clic en "Aviso de ausencia"

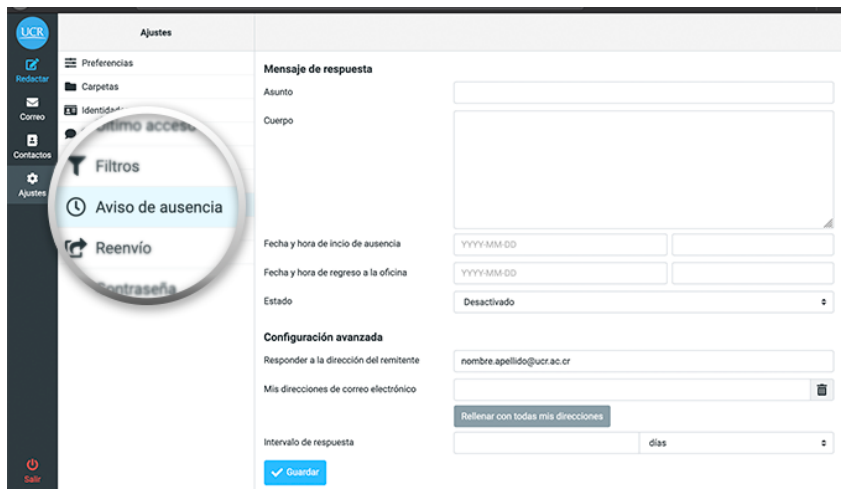

- 4. Nos aparece "Mensaje de respuesta", ahí rellenaremos los campos según su preferencia y fechas en la que desea la activación de los mensajes de respuesta, según la descripción:
	- a. Asunto: Título del mensaje de aviso de ausencia.
	- b. Cuerpo: Contenido del mensaje de aviso de ausencia.
	- c. Fecha y hora de inicio de ausencia: Momento en el cual se debe de iniciar el aviso de ausencia.
	- d. Fecha y hora de regreso a la oficina: Momento en el cual se debe finalizar el aviso de ausencia.
	- e. Estado: Si activa o desactiva el aviso de ausencia, si utiliza fechas debe de activarlo, de lo contrario el aviso de ausencia no funcionará, si no utiliza fechas de inicio y regreso, al activar, las respuestas quedarán funcionando hasta que lo desactive manualmente.

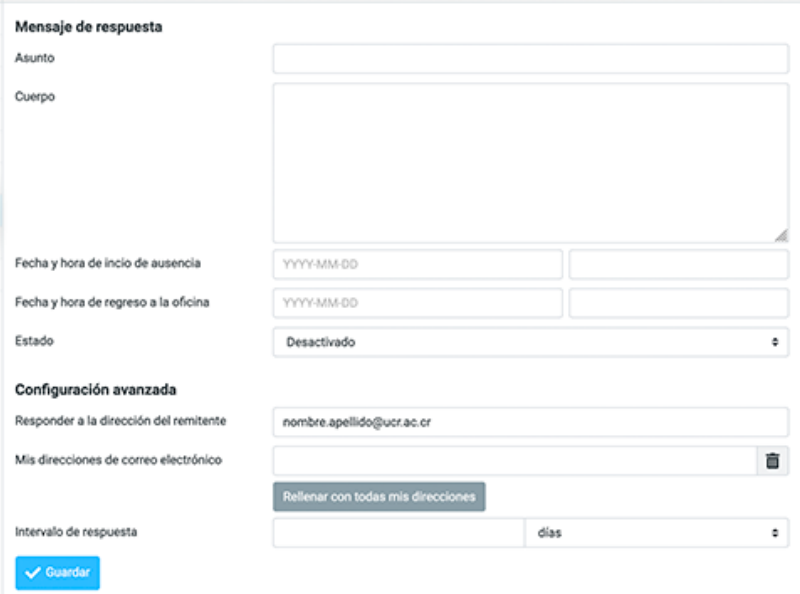

Para más información puede consultar la dirección [https://apuntes.ucr.ac.cr/index.php/Correo\\_Institucional](https://apuntes.ucr.ac.cr/index.php/Correo_Institucional)